[Foros Inicio](https://forums.autodesk.com/) : [Comunidad de AutoCAD Plant 3D](https://forums.autodesk.com/t5/autocad-plant-3d/ct-p/2046) : [Foro de AutoCAD Plant 3D](https://forums.autodesk.com/t5/autocad-plant-3d-forum/bd-p/371)

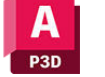

# AutoCAD Planta 3D

Comunidad

[Foros](https://forums.autodesk.com/t5/autocad-plant-3d/ct-p/2046)

# Foro de AutoCAD Plant 3D

Bienvenido a los foros de AutoCAD Plant 3D de Autodesk. Comparta sus conocimientos, haga preguntas y explore temas populares de AutoCAD Plant 3D.

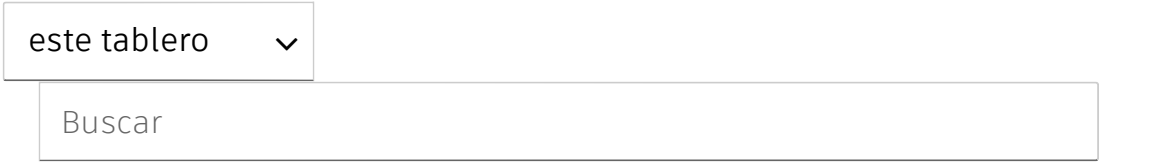

Traducir INGLÉS

¿No se puede agregar un operador de válvula a una válvula personalizada?

8 RESPUESTAS ✔

 [Volver a la categoría AutoCAD Plant 3D](https://forums.autodesk.com/t5/autocad-plant-3d/ct-p/2046)

[OPCIONES DE TEMA](#page-2-0)

 [volver al foro](https://forums.autodesk.com/t5/autocad-plant-3d-forum/bd-p/371)

<span id="page-0-0"></span>MENSAJE [1](#page-0-0) DE 9

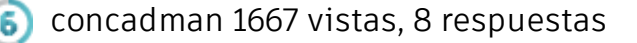

# comutiNeG&<sub>u</sub>plede agregar un operador de válvula a una válvula personalizada?

Hola,

Creé una válvula de 7" hoy en el editor de especificaciones usando dos métodos, primero copiando y cambiando las dimensiones, etc. Cuando eso no funcionó, creé una nueva válvula personalizada desde cero.

Ninguno de estos me permitió agregar un operador de válvula o actuador.

Tan pronto como seleccioné la válvula de 7" en el operador de edición, recibí un mensaje de error.

¿Parece estar relacionado con el número real '7'? ¿Quizás porque es un número impar en la tabla?

No estoy seguro, pero es una locura, debería poder crear tamaños de válvula de cualquier tamaño.

¿Alguien más se ha encontrado con este error?

Utilizando AutoCAD Plant 2017.

Gracias de antemano.

◆ Resuelto por [Ruffy85](https://forums.autodesk.com/t5/user/viewprofilepage/user-id/746896) . [Ir a Solución.](https://forums.autodesk.com/t5/autocad-plant-3d-forum/cannot-add-valve-operator-to-custom-valve/m-p/6739392#M24851)

A [Informe](https://forums.autodesk.com/t5/notifications/notifymoderatorpage/message-uid/6735890)

 $\bigcirc$  | 0 me gusta

[RESPONDER](https://forums.autodesk.com/t5/forums/replypage/board-id/371/message-id/24808)

# 8 RESPUESTAS

MENSAJE [2](https://forums.autodesk.com/t5/autocad-plant-3d-forum/cannot-add-valve-operator-to-custom-valve/m-p/6736285#M24816) DE 9

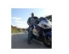

[GSC\\_HAYA](https://forums.autodesk.com/t5/user/viewprofilepage/user-id/975457) en respuesta a: [concadman](https://forums.autodesk.com/t5/user/viewprofilepage/user-id/4213706)

08-12-2016 04:40

Hola

¿Seleccionó 'cuerpo de válvula' y no 'válvula' al crear la válvula?

Solo puede asignar actuadores al 'cuerpo de válvula'.

 $\bigcirc$  | [1 me gusta](https://forums.autodesk.com/t5/kudos/messagepage/board-id/371/message-id/24816/tab/all-users)

A [Informe](https://forums.autodesk.com/t5/notifications/notifymoderatorpage/message-uid/6736285)

[RESPONDER](https://forums.autodesk.com/t5/forums/replypage/board-id/371/message-id/24816)

#### MENSAJE [3](https://forums.autodesk.com/t5/autocad-plant-3d-forum/cannot-add-valve-operator-to-custom-valve/m-p/6736463#M24821) DE 9

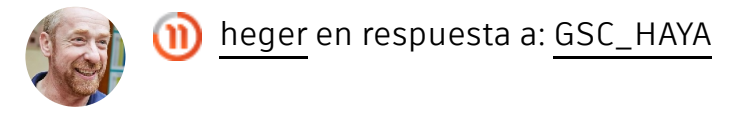

08-12-2016 05:59

### $\sum$

Hola **[@concadman](https://forums.autodesk.com/t5/user/viewprofilepage/user-id/4213706)** ,

Es correcto lo que ha escrito **[@GSC\\_HAYA .](https://forums.autodesk.com/t5/user/viewprofilepage/user-id/975457)** Con 'VALVEBODY' funciona.

<span id="page-2-0"></span>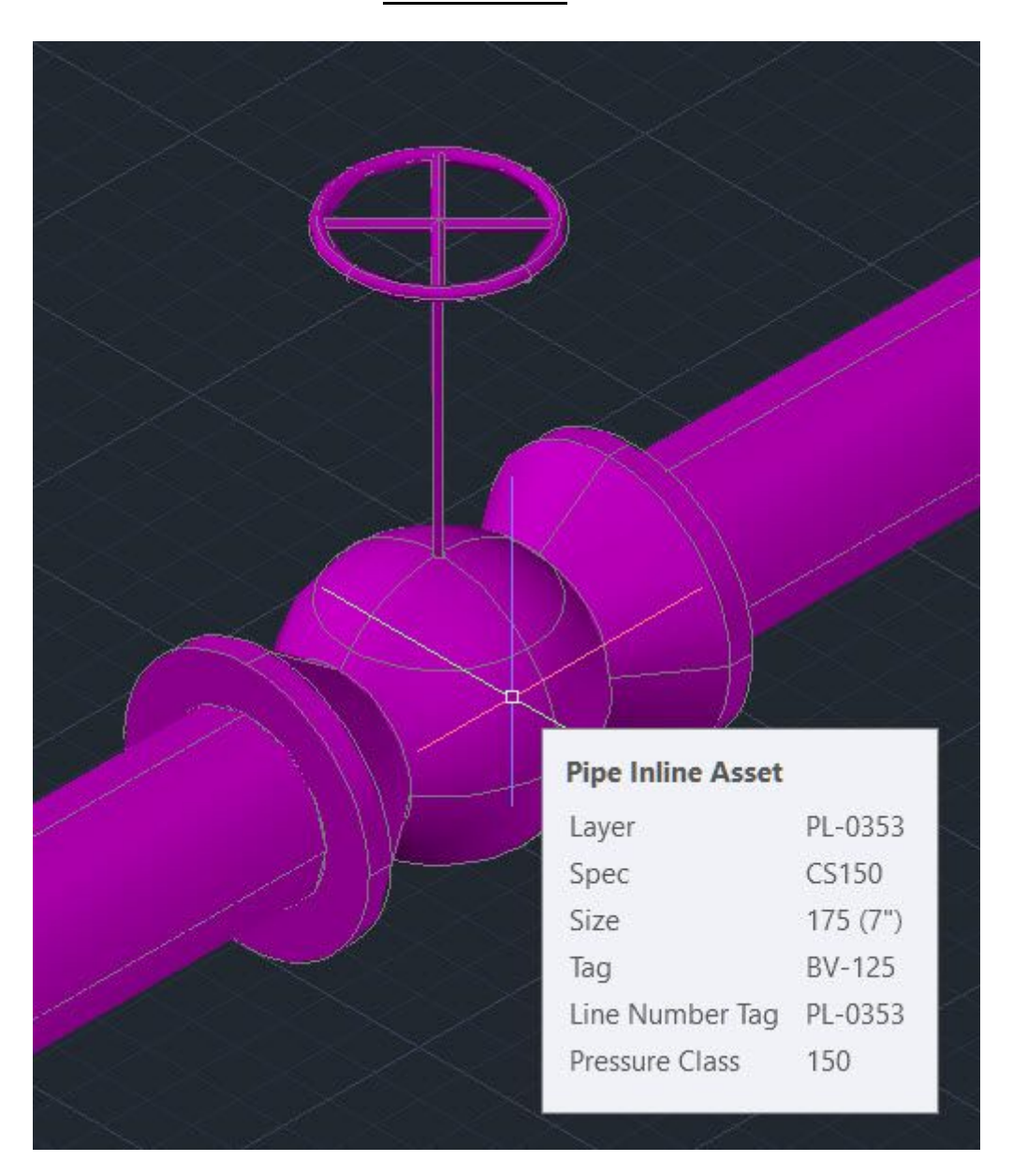

Si mi respuesta fue útil, envíe un "Kudo" o haga clic en el botón "Aceptar como solución" a continuación (o ambos). **[Comunidad de Autodesk](https://forums.autodesk.com/)**

**Hartmut Eger** Senior Engineer **[Anlagenplanung + Elektotechnik](http://ae-eger.de/) [XING |](https://www.xing.com/profile/Hartmut_Eger4?sc_o=mxb_p) [LinkedIn](https://www.linkedin.com/in/hartmut-eger-a111b69a/)**

**Expert Elite Member** 

 $\bigcirc$  | 0 me gusta

-

A [Informe](https://forums.autodesk.com/t5/notifications/notifymoderatorpage/message-uid/6736463)

[RESPONDER](https://forums.autodesk.com/t5/forums/replypage/board-id/371/message-id/24821)

MENSAJE [4](https://forums.autodesk.com/t5/autocad-plant-3d-forum/cannot-add-valve-operator-to-custom-valve/m-p/6738065#M24836) DE 9

[concadman](https://forums.autodesk.com/t5/user/viewprofilepage/user-id/4213706) en respuesta a: [GSC\\_HAYA](https://forums.autodesk.com/t5/user/viewprofilepage/user-id/975457) 6

08-12-2016 15:02

### $\overline{\mathbf{r}}$

Hola, y gracias por sus respuestas.

Debo estar perdiendo algo. Por favor, vea las imágenes adjuntas para los problemas que estoy enfrentando. No estoy seguro de cómo puedo seleccionar el cuerpo de la válvula al editar las manijas de las válvulas.

Primero, no estoy seguro de por qué el tamaño 7 se colocó en último lugar cuando debería estar en orden numérico.

En segundo lugar, ¿el tamaño 7 no aparece en la lista de tamaños para los operadores predeterminados?

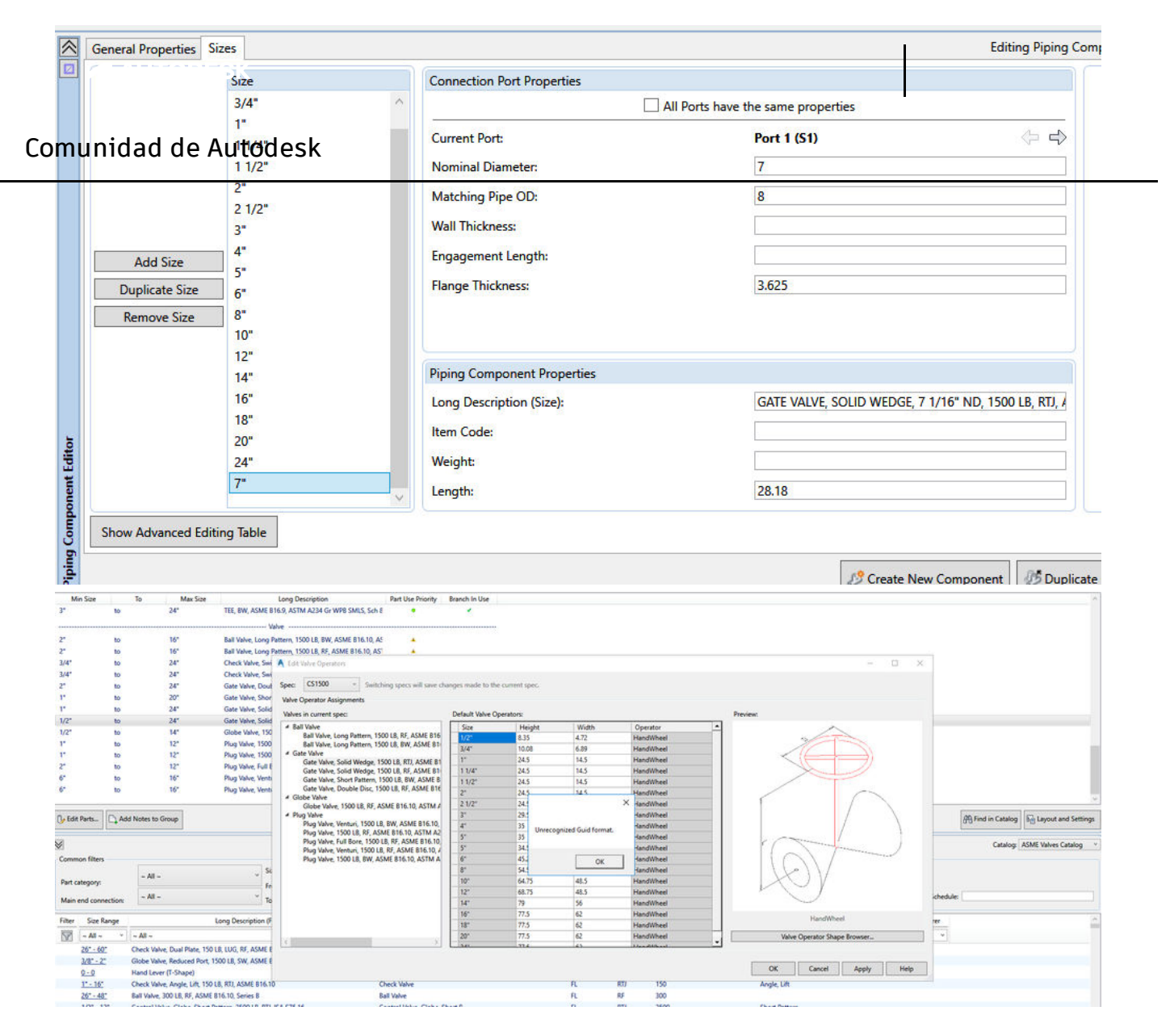

#### A [Informe](https://forums.autodesk.com/t5/notifications/notifymoderatorpage/message-uid/6738065)

[RESPONDER](https://forums.autodesk.com/t5/forums/replypage/board-id/371/message-id/24836)

#### MENSAJE [5](https://forums.autodesk.com/t5/autocad-plant-3d-forum/cannot-add-valve-operator-to-custom-valve/m-p/6738257#M24838) DE 9

 $\bigcirc$  | 0 me gusta

٩

[patpat79](https://forums.autodesk.com/t5/user/viewprofilepage/user-id/2041834) en respuesta a: [concadman](https://forums.autodesk.com/t5/user/viewprofilepage/user-id/4213706)

08-12-2016 17:16

Buen día. Tal vez pueda intentar agregar el Operador en la interfaz del Catálogo y no la Especificación y ver si funciona, muchas gracias.

Saludos cordiales, **Pat Andres** *Autodesk Expert Elite*

 $\bigcirc$  | 0 me gusta

A [Informe](https://forums.autodesk.com/t5/notifications/notifymoderatorpage/message-uid/6738257)

[RESPONDER](https://forums.autodesk.com/t5/forums/replypage/board-id/371/message-id/24838)

#### MENSAJE [6](https://forums.autodesk.com/t5/autocad-plant-3d-forum/cannot-add-valve-operator-to-custom-valve/m-p/6739392#M24851) DE 9

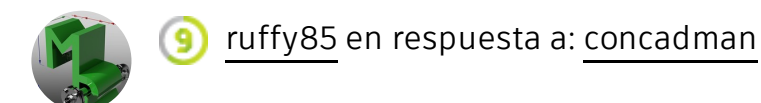

12-09-2016 05:50 AM

## $\mathscr{D}$

 $\blacktriangleright$  see attached pic. you can define this by creation.

7" is not standard in your class only 6" and 8". so you have to add this by your own.

If my reply was helpful, please give a "Kudo" or click the "Accept as Solution" button below (or both).

# $^{\mathscr{R}}$  [valvebody.PNG](https://forums.autodesk.com/t5/autocad-plant-3d-forum/cannot-add-valve-operator-to-custom-valve/m-p/6735890/thread-id/24808?attachment-id=576155)<sup>203 KB</sup>  $\quad \overline{\blacktriangle}$

**A** [Report](https://forums.autodesk.com/t5/notifications/notifymoderatorpage/message-uid/6739392)

[REPLY](https://forums.autodesk.com/t5/forums/replypage/board-id/371/message-id/24851)

MESSAGE [7](https://forums.autodesk.com/t5/autocad-plant-3d-forum/cannot-add-valve-operator-to-custom-valve/m-p/6740763#M24871) OF 9

 $\bigcirc$  | [1 Like](https://forums.autodesk.com/t5/kudos/messagepage/board-id/371/message-id/24851/tab/all-users)

[concadman](https://forums.autodesk.com/t5/user/viewprofilepage/user-id/4213706) in reply to: [Ruffy85](https://forums.autodesk.com/t5/user/viewprofilepage/user-id/746896) 6

12-09-2016 04:05 PM

Thank you everyone for your replies.

I ended up creating a custom part which was much faster, and it is an area covered by 'others', but I did also add the 7" valve to the spec using the method you suggested.

Differentiating between valve and valve body seemed to be the ambiguous point for me, because when you add a valve to a model you are not given the choice between adding only a 'valve body' or a 'valve'.

 $\bigcirc$  | [1 Like](https://forums.autodesk.com/t5/kudos/messagepage/board-id/371/message-id/24871/tab/all-users)

MESSAGE [8](https://forums.autodesk.com/t5/autocad-plant-3d-forum/cannot-add-valve-operator-to-custom-valve/m-p/6740831#M24873) OF 9

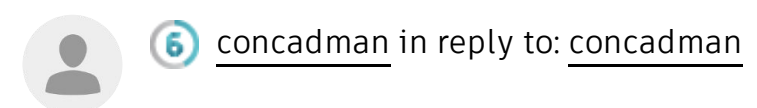

Ok, I don't want to appear lazy or a nuisance, but I now need to add autoconnectors. I have searched around for the answer.

I have added the RTJ gasket size to the gaskets section, and the matching flanges, but I get error message 'can't find part in current spec' when attempting to route flange or piping from this valve.

¿Qué función determina los conectores para nuevos componentes personalizados?

A [Informe](https://forums.autodesk.com/t5/notifications/notifymoderatorpage/message-uid/6740831)

 $\bigcirc$  | 0 me gusta

MENSAJE [9](https://forums.autodesk.com/t5/autocad-plant-3d-forum/cannot-add-valve-operator-to-custom-valve/m-p/6740861#M24874) DE 9

[concadman](https://forums.autodesk.com/t5/user/viewprofilepage/user-id/4213706) en respuesta a: [concadman](https://forums.autodesk.com/t5/user/viewprofilepage/user-id/4213706)

09-12-2016 19:39

Ok, me confundí.

Junta añadida completamente dimensionada Perno agregado Setfully dimensionado Brida RTJ agregada, completamente dimensionada, luego configure las conexiones en consecuencia Reductores añadidos totalmente dimensionados

Todo funciona bien ahora.

Algo que siempre he encontrado un poco frustrante con Plant 3D es que no puede agregar un reductor para ampliar con la selección del botón derecho, solo puede reducir.

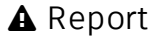

[RESPONDER](https://forums.autodesk.com/t5/forums/replypage/board-id/371/message-id/24873)

12-09-2016 05:53 PM

[REPLY](https://forums.autodesk.com/t5/forums/replypage/board-id/371/message-id/24871)

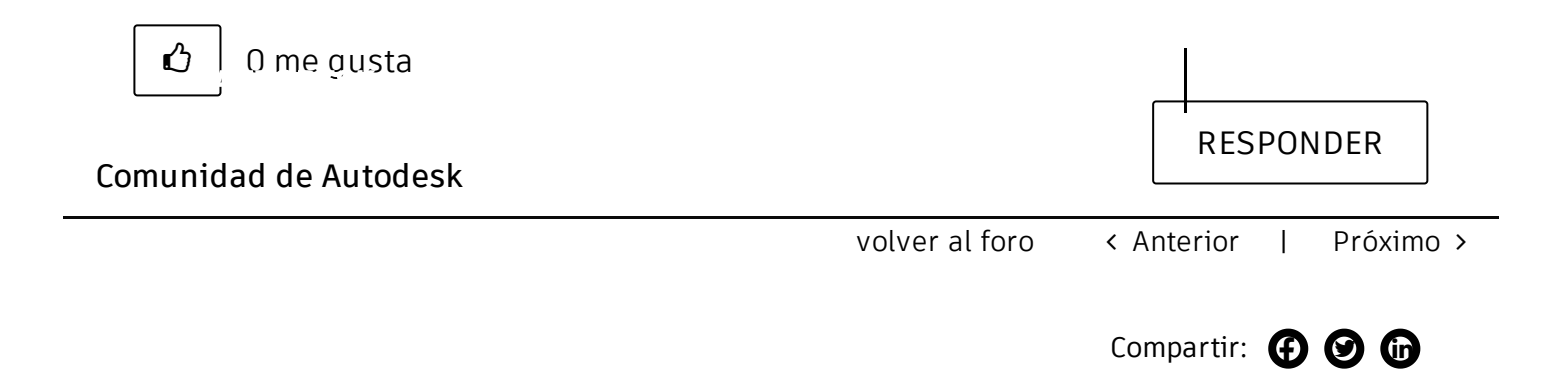

## Foros Enlaces

- $\odot$   $\odot$   $\odot$  [Todos los foros](https://forums.autodesk.com/?utm_source=forum-siderail&utm_medium=webpage&utm_campaign=all-forums)
- $\odot$   $\odot$   $\odot$  [Empezando](https://forums.autodesk.com/t5/forum-user-guides/welcome-to-the-community-start-here/td-p/9649716)
- $\bullet$   $\bullet$  [Póngase en contacto con soporte y descargas](https://knowledge.autodesk.com/contact-support?utm_source=forum-siderail&utm_medium=webpage&utm_campaign=support-downloads&_ga=2.215599063.152590952.1623035366-671613810.1623035366)
- $\bullet$   $\bullet$  [Soporte educativo de Autodesk](https://www.autodesk.com/education/support?startHelpBranch=AVA-edu-flow&mode=open)

¿No encuentras lo que buscas? Pregunta a la comunidad o comparte tus conocimientos.

Publicar en foros >

2,500+ business leaders share how they are adapting to change.

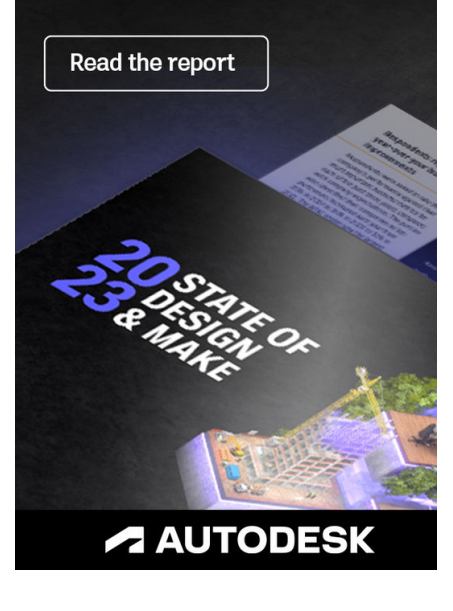

**Increase** team efficiency through your current AutoCAD subscription

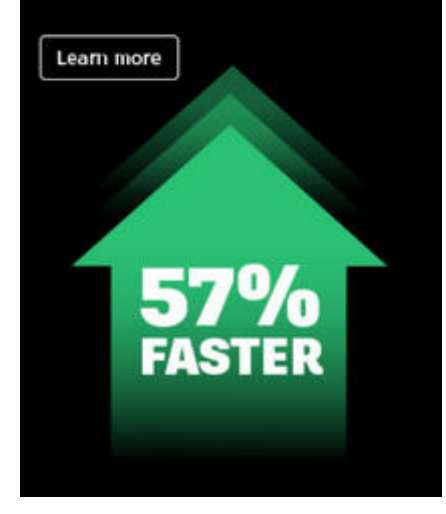

[REPORTAR UN PROBLEMA CON EL SITIO WEB](https://forums.autodesk.com/plugins/common/feature/oauth2sso_v2/sso_login_redirect?referer=https%3A%2F%2Fforums.autodesk.com%2Ft5%2Fautocad-plant-3d-forum%2Fcannot-add-valve-operator-to-custom-valve%2Fm-p%2F6735890)

[Careers](https://www.autodesk.com/careers/overview) [Investor relations](https://investors.autodesk.com/)  **[Comunidad de Autodesk](https://forums.autodesk.com/)**

[Autodesk Trust Center](https://www.autodesk.com/trust/overview)

[Newsroom](https://adsknews.autodesk.com/) 

[Diversity and belonging](https://www.autodesk.com/company/diversity-and-belonging)

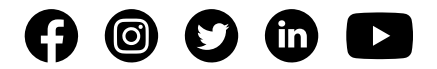

[Autodesk Foundation](https://www.autodesk.org/) 

[Sustainability](https://www.autodesk.com/sustainability/overview)

[Contact us](https://www.autodesk.com/company/contact-us)

[Students and educators](https://www.autodesk.com/education/home)

- [Affiliate program](https://www.autodesk.com/affiliate-program/overview)
- [Autodesk Research](https://www.research.autodesk.com/)

[Autodesk Insights](https://www.autodesk.com/insights)

### **How to buy**

[View all products](https://www.autodesk.com/products)

[Buying with Autodesk](https://www.autodesk.com/buying/overview)

[Renewal options](https://www.autodesk.com/buying/renewal)

[Find a reseller](https://www.autodesk.com/partners/locate-a-reseller)

[Sales and refunds](https://www.autodesk.com/customer/help)

[Choose your subscription plan](https://www.autodesk.com/buying/plans)

[Pay as you go with Flex](https://www.autodesk.com/buying/flex)

### **Support**

[Product support](https://www.autodesk.com/support)

[Manage your account](https://manage.autodesk.com/)

[Download and install software](https://manage.autodesk.com/products)

[COVID-19 resources](https://www.autodesk.com/covid-19/resource-center)

[Privac](https://www.autodesk.com/company/legal-notices-trademarks/privacy-statement)[y |](https://www.autodesk.com/company/terms-of-use/en/general-terms) [Do not sell or share my personal informatio](https://www.autodesk.com/company/legal-notices-trademarks/ccpa-do-not-sell)[n | C](https://www.autodesk.com/company/terms-of-use/en/general-terms)[ookie preference](javascript:;)[s | R](https://www.autodesk.com/company/terms-of-use/en/general-terms)[eport noncomplianc](https://www.autodesk.com/genuine/report-piracy)[e | Terms of](https://www.autodesk.com/company/terms-of-use/en/general-terms) use | © 2023 Autodesk Inc. All rights reserved